## **SISTEMAS DE AUTOMATIZACIÓN**

Guía didáctica de actividades de laboratorio CONTROLADORES

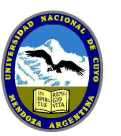

 Universidad Nacional de Cuyo Facultad de Ingeniería

## **Planta con control PID**

**Antes de asistir a la Práctica de Laboratorio, todos los estudiantes del grupo deben haber leído las Guías de Laboratorio de Controladores2: Planta con control PID, P&I de la Planta y Planta PID con PLC** 

1- Indique los elementos que están presentes en la planta (sensores transmisores, sistema FR para el aire comprimido, conversor I/P, válvula de control y controladores), utilice el P&I para identificarlos.

Describa el controlador PID y la válvula de control.

2- Ingrese al menú del controlador, describiendo las funciones que pueden configurarse. Utilice los manuales.

3- Arranque las bombas y ponga el controlador en modo manual. Ajuste el nivel en un valor definido por el grupo y observe que hace el operador para mantener el Nivel Ajustado

4- Busque en el menú la opción autotunning, ¿qué acción realiza el controlador sobre la válvula? ¿Qué valores determinó para PB, Ti y Td?

4- a-Coloque el controlador en modo automático, ajuste el set point en un valor diferente al actual. Visualice la respuesta obtenida.

 b-Coloque en controlador en modo solo Proporcional, ajustando el valor de PB en más alto y otro más bajo que el obtenido en modo autotunning. ¿Qué puede observar en las respuestas obtenidas?

 c- Coloque el controlador en modo P+I ajustando la constante integral en un valor más alto y otro más bajo que el obtenido en modo autotunning. ¿Qué puede observar en las respuestas obtenidas?

 d- Coloque el controlador en modo P+D ajustando la constante derivativa en un valor más alto y otro más bajo que el obtenido en modo autotunning. ¿Qué puede observar en las respuestas obtenidas?

5- Agregando Tiempo muerto a la planta en estudio, vuelva a realizar el autotuning. Compare los valores seteados en este caso con los de la planta sin tiempo muerto.

6- Compare los instrumentos de la planta controlada con un controlador PID y los de la Planta PID controlada con un PLC.

7- Describa el PLC que controla este equipo. Visualice las E/S desde Twido.

8- Identifique sobre el SCADA los elementos de esta planta.

**.**

¿Qué parámetros puede manejar desde SCADA? Coloque el control en modo manual y automático.